# **The NRS app**

### **A WORLD FIRST from the NRS**

## **A smart way to make relay calls**

The app lets NRS users make a range of different calls – **internet relay**, **Speak and Listen**, **video relay** and web-based **captioned relay** – all from the one starting point.

The app gives additional benefits for internet relay and Speak and Listen users that are only available through the app.

#### **How do I get the app?**

You will need an Apple or Android smartphone or tablet. Just go to the app store for your particular device, search for 'NRS app', then download and install it on your device just like any other app.

#### **What are the extra benefits?**

#### **Services**

These are start-up messages which you can use for different internet relay and Speak and Listen calls.

Give the service a name, eg under 'Transport' create 'taxi to airport', and fill in the other fields you want to use when you make the call.

You can also include as

many fields as you wish from your Profile (see over page) into any of the Services fields. You just click 'Show Profile info' when the dialogue box comes up.

Service messages are protected by a passcode.

#### Start a call using Services

Just tap the saved Service to start a call using your selected call option. The relay officer will read the initial message in the Service to the person you are calling.

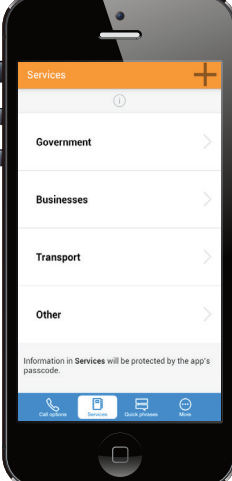

#### **Quick phrases**

Quick phrases let you create simple messages which you can insert into internet relay and Speak and Listen calls AFTER you have started the call. The information in Quick phrases is not protected by a passcode, so make sure you don't include any confidential information in these phrases.

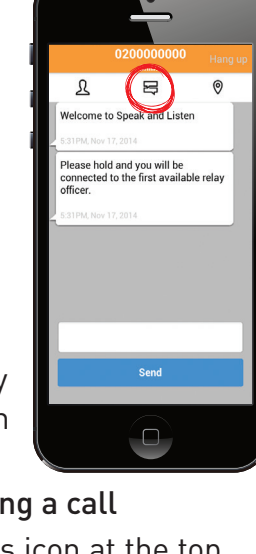

Using Quick phrases during a call

Just tap the Quick phrases icon at the top of the call page after you have started your call. Tap your required phrase and it will be inserted as text into your call and read to the person you are calling.

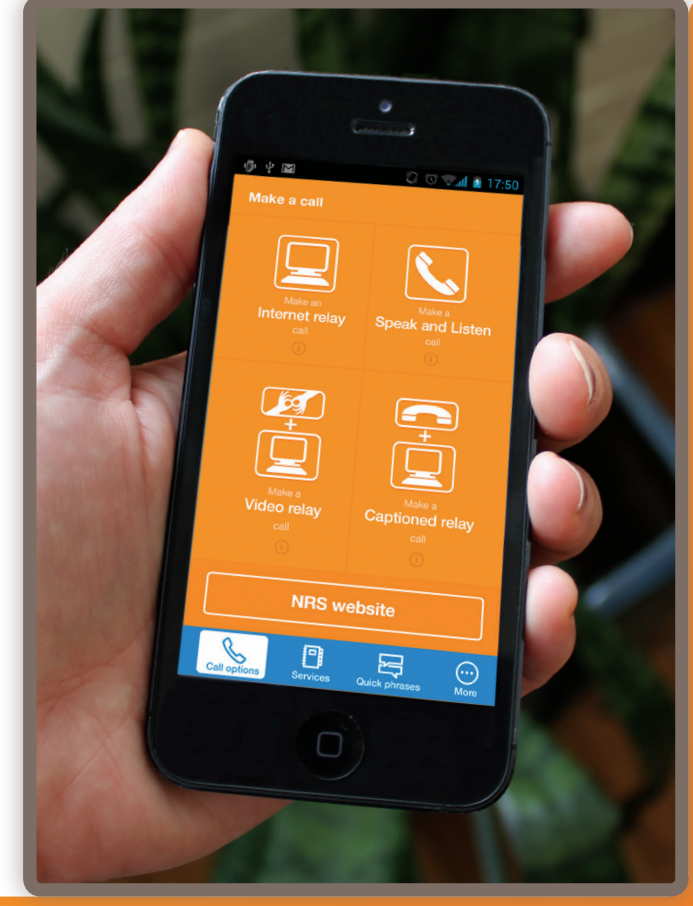

continues over...

#### **Profile**

The app Profile allows you to enter a wide range of personal information that can be inserted fieldby-field as text into an internet relay or Speak and Listen call.

The information in your Profile is protected by a passcode.

The 'Caller notes' field is for special messages that

you might want to send to the relay officer about any issues you have in managing your call. Caller notes will not be relayed to the other person on your call unless you specifically ask the relay officer to do so.

ersonal info .<br>irst names Bob ast name Smith .<br>Birth date  $20 - 11 - 1976$ .<br>iender **Male** Address<br><sub>Address</sub> 1 7 Brown St ddress 2

Tap the Profile icon at the top left of the call page after the call has started.

Tap the field you want to insert into the call, then tap 'Send'.

#### **Contacts**

If you are making an internet relay or Speak and Listen call you can access the phone numbers of contacts stored in your phone or tablet without having to retype them into the number field.

#### **Sending your location**

The app lets you provide your location during an internet relay or Speak and Listen call by using the GPS function on your phone or tablet.

First make sure you have activated 'Location services' in your device's settings.

During a call, tap the location icon on the top right of the call screen.

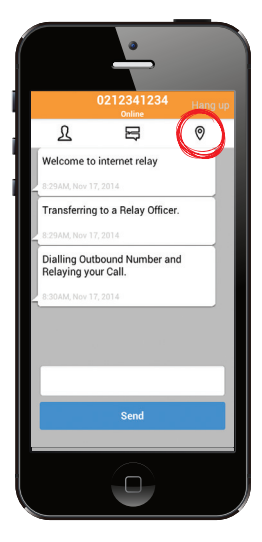

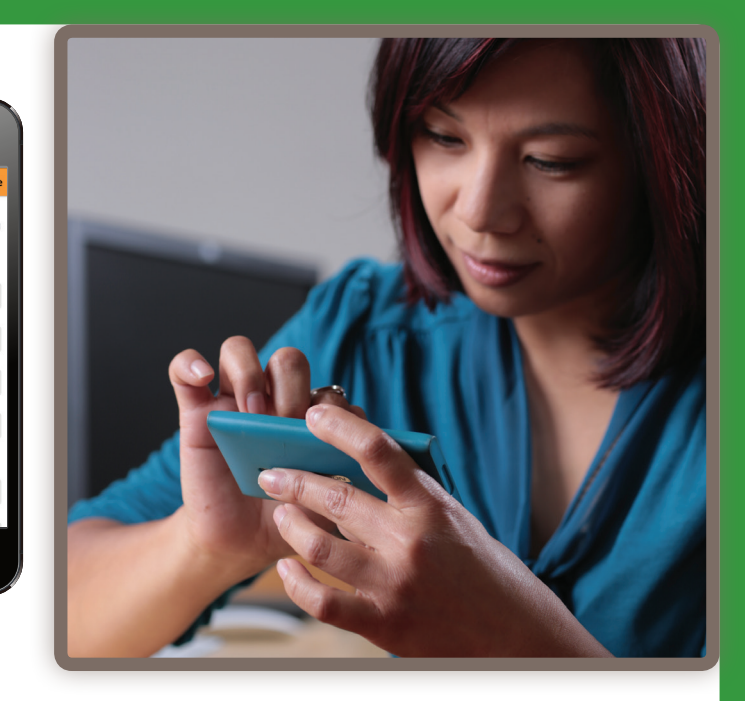

If the map that appears on screen doesn't have your location correct, you can drag the pin to the right place (Apple only).

#### **Information on your phone or tablet**

All your Services, Profile and Quick phrases information is saved on your device and only sent to the NRS when you specifically decide to as part of a call.

#### **Cost**

The app itself is free and so are any calls you make using the app. However, you will be connecting to the internet and thus using broadband data. How you are charged for this data will depend on the plan you have with your service provider.

#### **More information**

Go to www.relayservice.gov.au for more about using the NRS app, and detailed FAQs. You can also contact the NRS Helpdesk (Monday to Friday, 8am to 6pm Eastern Standard Time) if you have any questions:

- l Voice: 1800 555 660
- **l TTY: 1800 555 630**
- Email: helpdesk@relayservice.com.au

The National Relay Service is an Australian Government initiative funded by a levy on eligible telecommunications carriers.

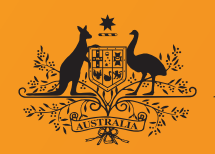

**An Australian Government Initiative** 

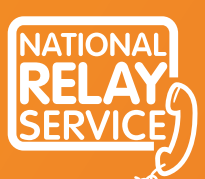

A phone solution for people who are deaf or have a hearing or speech impairment

12/14